### GND RO RISC OS Pi and all RISC OS 5 machines April 2017

Volume 8 Issue 3

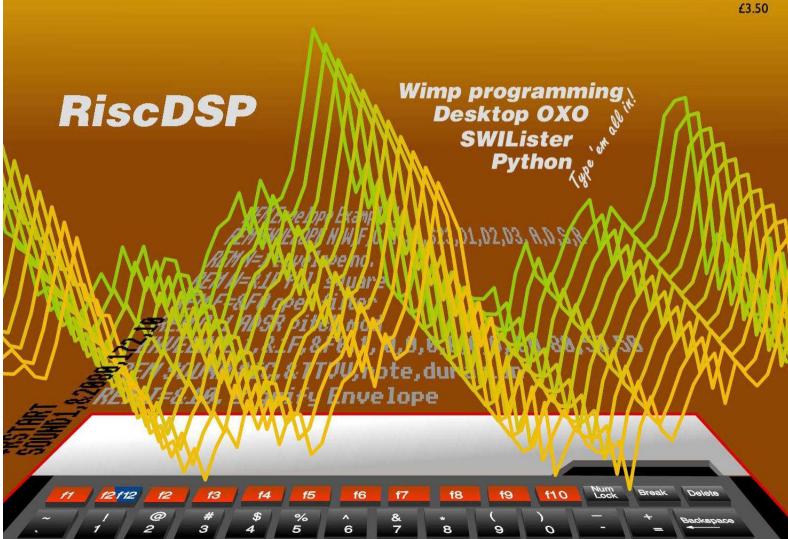

The MICRO ONE is being used by all sorts of people, all over the world.

Ment

The MICRO ONE has been designed with the help of both educationalists and computer enthusiasts.

The MICRO ONE is available as a complete self-build kit or part assembled, RISC OS is pre-installed on SD card, with prices starting at just £125 + handling.

The MICRO ONE is being used by all sorts of people, all over the world. Will you join them?

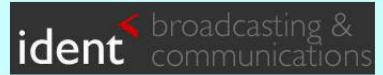

www.ident-online.co.uk/computer

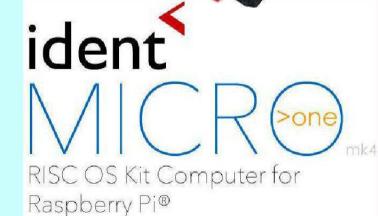

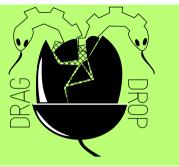

Copyright © Drag 'N Drop 2017 Produced on RISC OS computers

This issue has been blessed with contributions from the following people:
Jon Robinson (Wimp programming)
Paul Dunnington (Python Primary School)
Christopher Dewhurst (everything else)

The views expressed in this magazine are not necessarily those of the editor.

Alternative views are always welcome and can be expressed by either writing an article or a short editorial.

All articles and advertisements are published in good faith. No materials in this publication are meant to be offesnsive or misleading. If you come across something you believe is either of the above please contact the editor using the details below.

Contact Information Editor: Christopher Dewhurst Email: editor@dragdrop.co.uk www.dragdrop.co.uk

### **EDITORIAL**

Welcome to the Spring edition of *Drag 'N Drop.* 

By the time you read this you may well have attended the Wakefield show to buy your copy of *Drag 'N Drop* at the special show price plus other goodies on offer such as the back issues stick and perhaps our new publication, *20th Century Fonts*.

By all accounts Wakefield 2017 is going to be an exciting event with rumours of the RISC OS 'big boys' announcing significant software projects. The smaller developers will be out in force: they form the backbone of the RISC OS economy so please come along and show your support and buy their products!

| Editorial                | 2   |
|--------------------------|-----|
| How do I?                | 3   |
| News                     | 4   |
| Using RDSP               | 6   |
| Iconbar animation        | 10  |
| Python Primary           |     |
| School                   | 14  |
| Wimps                    | 21  |
| <b>Desktop Noughts a</b> | and |
| Crosses                  | 27  |
| SWILister                | 31  |

Chrico.
Christopher Dewhurst

### How do I...?

#### ...get the BBC Basic prompt?

To get the BBC Basic prompt press F12 and type \*BASIC and press Return. You can change the screen mode with MODE n where n is a number e.g. MODE 7 or MODE 0. Type AUTO for automatic line numbering. Press Escape to stop and type SAVE "myprog" followed by Return to store myprog on hard disc.

To return to the desktop type \*QUIT. Programs listed in *Drag 'N Drop* are assumed to work on all machines with RISC OS 5 e.g. Raspberry Pi, unless otherwise stated.

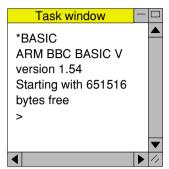

You can also program and run Basic programs from the desktop. Double-clicking on the filer icon runs it, holding down Shift and double clicking loads it into your text editor.

### ...open a Task window?

Menu click over the Raspberry icon on the right side of the iconbar and select click on Task window. Or press Ctrl + F12.

### Next 1440K

You may need to reserve more memory for the task in which case adjust-click on the Raspberry icon and under Application tasks click and drag the Next slide bar out to the right.

You can also type programs in a task window, hold down Ctrl and press F12. You can't use the cursor editing facility or change MODE, however.

### ...select the currently selected directory?

Articles may tell you to set the CSD (currently selected directory). Just click menu over filer window and choose Set directory ^W or you can use the !EasyCSD application presented in *Drag N Drop* 6i1.

### ...open an Applcation Directory?

Application directories begin with a ! called 'pling'. Hold down shift and double click select to open the directory.

## News and app updates

#### **Recursion '17**

The all-format computer fair takes place on 1st July 2017 at KES in Stratford-upon-Avon. RISC OS exhibitors will be there among programmers and users showing off their latest projects using BBC micros, Specrtums, Amigas, Raspberry Pis, robots and more. Doors open 11am and entry is free. More details at

www.recursioncomputerfair.co.uk/

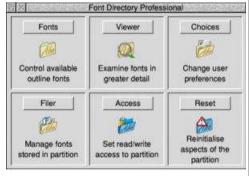

### Font Directory Pro

If you work extensively with fonts then Font Directory Pro will help: preview fonts, activate and deactivate groups, scan documents for fonts used and lots more with this package which costs £22.50 including printed manual and can be purchased from <a href="mailto:shop.elesar.co.uk">shop.elesar.co.uk</a> and click Accessories > Software

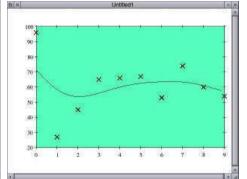

#### **GraphDraw 3.02**

The graph plotting program has had a bug fix (where Drawfile export could cause memory corruption). GraphDraw allows input of X and Y data points with a variety of plotting styles plus curve fitting, transform and sorting options. Download for free from <a href="https://www.chrisjohnson.plus.com/software/graphdraw.html">www.chrisjohnson.plus.com/software/graphdraw.html</a>

#### **Convings**

Version 1.11 of th batch conversion of images (PNG, JPEG etc.) with simple transformations (rotations, flipping, scaling) can be downloaded from www.chrisjohnson.plus.com/

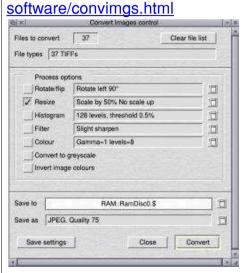

### Wispy

And finally . . . we've heard rumours of an exciting new product which will give wireless internet access to your PiTop plus access to those sites which are problematic with Netsurf. We hope to bring full lowdown in the summer edition of *Drag 'N Drop*.

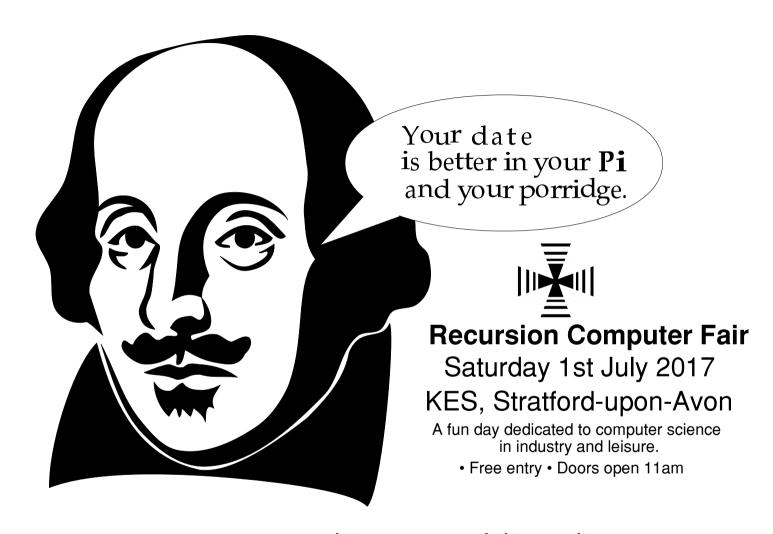

www.recursioncomputerfair.co.uk

## **Using RDSP**

RDSP stands for RISC Digital Sound Processor, a synthesiser module for RISC OS. In this article we'll explore the new possibilities with Basic's SOUND and ENVELOPE statements.

The latest release can be downloaded from <a href="https://www.amcog-games.co.uk/">www.amcog-games.co.uk/</a> downloads/rdsp-beta2-0 22.zip.

If you follow the installation instructions, RDSP will be available but needs to be invoked with two star commands:

\*rmload system:modules.audio.sound
chip.rdsp

\*rstart

The first command loads the RDSP module into the relocatable module area and the second tells RISC OS to make SOUND commands come through the synthesizer instead of the normal RISC OS sound handler.

In case you are not clear: press Ctrl+F12 typing \*BASIC,

Return key, then the two commands above, pressing Return after each.

We'll look at playing notes first, then sound effects (noises) and finally delve into the ENVELOPE command. RDSP can do lots more than we'll cover here so read the release notes file if you're burning to know more at the end.

To play middle C in a BBC-micro style tone use:

SOUND 1,&1F80,172,10

The first parameter in the SOUND statement is the channel, as usual, and the third is the pitch, except with RDSP middle C is 172 and not 52 as in conventional RISC OS sounds. This gives a good compass of notes from F four octaves below middle C to C four octaves above as in Fig.1.

The fourth is the duration in 20ths of a second.

The second parameter needs some explanation.

The low byte (&80) is the volume, with 1 being the quietest and &FE loudest

|        | _  | _  | _   | and an indudest. |     |     |     |     |     |
|--------|----|----|-----|------------------|-----|-----|-----|-----|-----|
| Octave | -4 | -3 | -2  | -1               | 0   | 1   | 2   | 3   | 4   |
| С      |    | 28 | 76  | 124              | 172 | 220 | 268 | 316 | 364 |
| C#     |    | 32 | 80  | 128              | 176 | 224 | 272 | 320 |     |
| D      |    | 36 | 84  | 132              | 180 | 228 | 276 | 324 |     |
| D#     |    | 40 | 88  | 136              | 184 | 232 | 280 | 328 |     |
| E      |    | 44 | 92  | 140              | 188 | 236 | 284 | 332 |     |
| F      | 0  | 48 | 96  | 144              | 192 | 240 | 288 | 336 |     |
| F#     | 4  | 52 | 100 | 148              | 196 | 244 | 292 | 340 |     |
| G      | 8  | 56 | 104 | 152              | 200 | 248 | 296 | 344 |     |
| G#     | 12 | 60 | 108 | 156              | 204 | 252 | 300 | 348 |     |
| Α      | 16 | 64 | 112 | 160              | 208 | 256 | 304 | 352 |     |
| A#     | 20 | 68 | 116 | 164              | 212 | 260 | 308 | 356 |     |
| В      | 24 | 72 | 120 | 168              | 216 | 264 | 312 | 360 |     |
|        |    |    |     |                  |     |     |     |     |     |

Figure 1.

## **Iconbar Animation**

Have you seen those applications which animate their iconbar icon and wondered how it's done? This article shows how.

Type in Listing 1 which creates the application's sprite. directory boot and run

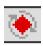

files.

Then type in Listing 2 which creates the frames of a rotating shape and saves it as a sprite file called Shapes, which should be inside the !Spinner application directory.

PROCpoly is a general purpose polygon plotting procedure. It puts a filled polygon on the screen with sides% number of sides. radius% graphics units big, centred at xpos%,ypos% and starting at an initial rotation of *angle* degrees. I've used it to plot a pentagon in a random colour with eight frames.

PROCinitsprites sets up a user sprite area and after each pentagon is plotted OS SpriteOp 16 is called. (&10 in hex, with &

100 added to signify the operation is to be carried out with the user sprite area). It 'grabs' a the area of the screen occupied by the pentagon and add it to the sprite area.

The sprites are just given names in numerical sequence -"1", "2", etc.

The area of the screen to be grabbed is a square with side length pix% (set in PROCinitsprites). The program runs in Mode 21 where there are two graphics units per pixel and the radius of the pentagon is 36 graphics units, or diameter 72 graphics units which is 36 pixels.

```
Listina 1
   10REM Make files for Iconbar Sp
inner
   20REM (c) Drag 'N Drop 2017
   30:
   40app$="!Spinner"
   500SCLI"CDIR "+app$
   60PROCcreatesprites
   70PROCcreatefiles
   80END
  100DEF PROCcreatesprites
  110DIM HX 500:!HX=500:HX!8=&10
```

```
120op$="OS SpriteOp"
  130SYS op$\,\\109.H\'
  140READ n$.W%.D%
  150SYS op$,&10F,H%,n$,,W%,D%,9:R
EM create sprite
  160SYS op$,&11D,H%,n$:REM create
mask
  170FOR YX=DX-1 TO 0 STEP -1
  180READ a$
  190FOR XX=1 TO WX
  200b$=MID$(a$, X%,1):IF b$="." TH
  210SYS op$,&12C,H%,n$,X%-1,Y%,0:
REM set pixel in mask
  220ELSĖ
  230SYS op$,&12A,H%,n$,X%-1,Y%,EV
AL("%"+b$):REM set pixel in sprite
  250NEXT.
  260SYS op$,&10C,H%,app$+".!Sprit
es" :REM Save out sprite file
  270ENDPROC
  290DEF PROCcreatefiles
  310READ file$
  320IF file$<>"" THEN PROClines
  350DEF PROClines
  360READ type$
  370out%=OPENOUT (app$+"."+file$)
  400IF line$<>"" BPUT#out%,line$
  420CLOSE#out%
  4300SCLI"SetType "+app$+"."+file
```

Drag'N Drop Spring 2017 | dragdrop.co.uk | facebook.com/dragdropmag | Page 10

## **Python Primary School**

Last time at Python Primary School we started to convert a Wimp program written in Basic to Python.

The program is page\_043 from Martyn Fox's book *A Beginners Guide to Wimp Programming* and if you have bought your Raspberry Pi's SD card from RISC OS open the book can be found as **Guide** in PDF format in the **Documents.Books. Beginners Guide Wimp** directory with page\_043 in the **Apps.1 Test.Steps** subdirectory.

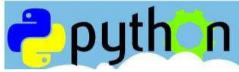

#### create\_window

This is the largest function which sets up a block defining the window we want to create before asking the Wimp to create it for us.

```
Basic
DEFPROCcreate_window
REM sets up window data block and creates window
b½!0=168:REM visible area minimum x
b½!4=364:REM visible area minimum y
b½!8=804:REM visible area maximum x
b½!12=872:REM visible area maximum y
b½!16=0:REM scroll x offset relative to work area
origin
b½!20=0:REM scroll y offset relative to work area
origin
b½!24=-1:REM handle to open window behind (-1 means
top, -2 means bottom)
```

```
b½!28=&FF030012:REM window flags
b%?32=7:REM Title foreground and window frame
b%?33=2:REM Title background colour
b%?34=7:REM Work area foreground colour
b%?35=1:REM Work area background colour
b%?36=3:REM Scroll bar outer colour
b%?37=1:REM Scroll bar inner (slider) colour
b%?38=12:REM Title background colour when
highlighted
b%?39=0:REM Reserved - must be 0
   40=0:REM Work area minimum x coordinate
b½!44=-700:REM Work area minimum y coordinate
b%!48=1000:REM Work area maximum x coordinate
b½!52=0:REM Work area maximum u coordinate
b½!56=&3D:REM Title bar icon flags
b½!60=&3000::REM Work area flags giving button type
b%!64=1:REM Sprite area control block pointer (1
for Wimp sprites)
b%!68=0:REM Minimum width and height of window
$(b%+72)="Test Window":REM Title data
b%!84=0:REM Number of icons
SYS "Wimp_CreateWindow",,b% TO main%
FNDPROC
```

```
Pvthon
def create window():
 # sets up window data block and creates window
b[0] = 168
                   # visible area minimum x
     = 364
                     visible area minimum y
b[2] = 804
                   # visible area maximum x
hE31 = 872
                   # visible area maximum y
 h\Gamma 47 = 0
                   # scroll x offset relative to
work area origin
                   # scroll 4 offset relative to
h[5] = 0
work area origin
b[6] = -1
                   # handle to open window behind
```

The 20th Century was a golden era in typeface development with classic and eye-catching fonts being designed and used in the world of printed media.

With the advent of digital publishing many of these have since passed into the public domain, collected for this album of over 700 beautiful fonts in RISC OS (Acorn outline) format and also supplied in 'Type 1' for conversion to other platforms e.g. Windows.

### Just another collection?

OTHER FONT COLLECTIONS

 Claims 10,000s of fonts but in reality they're just tedious variations on a few fonts.

- · Windows only
- Websites with downloadable fonts are transitory or become inaccessible as time goes by
- Contain lots of 'grunge' and 'distressed' fonts.

20TH CENTURY FONTS

- Over 700 unique and beautiful fonts, high qualitys even for PD standard.
- RISC OS format and Type
   (PFA) for conversion to other platforms.
- Absolutely no 'grunge' or 'distressed' fonts in this collection!

20th CENTURY

 Several classic typefaces not available on the internet specially digitised in-house at Drag 'N Drop!
 Printable catalogue (PDF), gazetteer, hints and tips on using fonts on RISC OS.

Price still only £13.00\*

+£1 p&p if ordered online

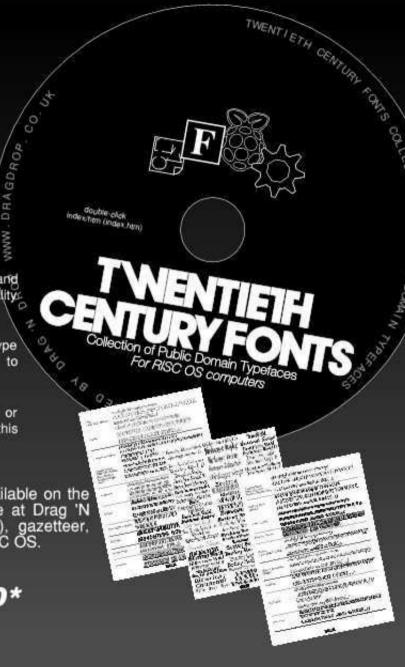

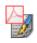

# RISC OS Programming

### 10. More Options on Screen

In the last part of this tutorial we built up a command line using the input path, established when the user dragged the file onto the program's iconbar, and determined the output path when the text file icon was dragged to an open directory window.

This was used to call a command-line utility to extract the text and then modified slightly, to call another utility, which extracted the pictures from the specified PDF file.

In this instalment, we are going to add some extra icons to the program screen, which will make it more useful, see how the Toggle icon works, and start to look at how drop-down menus work.

### **Adding New Icons**

Load the program's Templates file into !WinEd and double click on

Save.

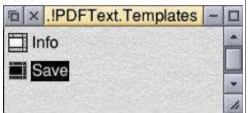

You can see that the window is actually larger than the area that is initially displayed - drag out the size icon at the bottom right of the editing window.

If you click on the Work Area icon (1st icon on the 2nd row) of the !WinEd icon bar, you will see what the width and height of the screen, X1 and Y0, are currently set to. These will probably be the default values. set when you originally created the Save window in Part 4 of the series. That is why the full screen will probably be so large.

What we need to do is to set the full size of the Save screen to something more reasonable. Changing X1 and Y0 to 348 and minus 440 respectively, then click on Update, which reduces the

size of the full window.

Now click on Visible area (2nd icon, 2nd row), change the Height of the window to 248, and click on Move, to shrink the size of the screen that is initially displayed, to just the original, three icons.

Save the Templates file and run !PDFText. You'll see that clicking on the Toggle icon, on the top right-hand corner of the program window, toggles back and forth between the original screen, and one that is a bit longer.

What we need to do now is to use the extra space to create writable icons for the first and last page to be converted, and also a drop-down menu for the text encoding.

Back in !WinEd and with the Save window open, pull the window out to its full size, and drag six new icons onto the bottom part of the window, from the Icon Picker. to form a row of four and a row of two as in Figure 1.

Drag'N Drop Spring 2017 | dragdrop.co.uk | facebook.com/dragdropmag | Page 21

## Desktop OXO

# This is a multi-tasking Wimp version of Noughts & Crosses (sometimes called OXO).

It also demonstrates how Wimp programs don't need to occupy reams of code.

The first listing sets up the application directory !OXO and places inside the !Boot, !Run and !Sprites file.

You should then type in the second listing and save it as !OXO.!RunImage.

Finally, double click !OXO to play. Click the mouse in the grid to place your O (the computer plays X). The results window pops up when the game is finished and click on the button for a new game.

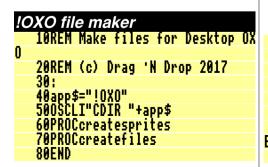

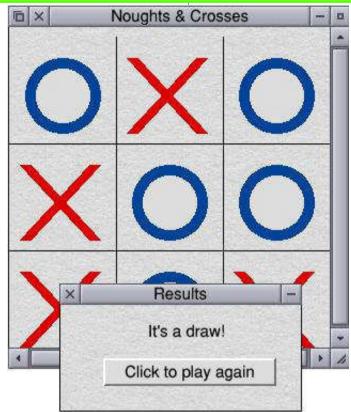

```
90:

100DEF PROCcreatesprites

110DIM H% 500:!H%=500:H%!8=&10

120op$="OS_SpriteOp"

130SYS op$,&109,H%

140READ n$,W%,D%

150SYS op$,&10F,H%,n$,,W%,D%,9:R

EM create sprite

160SYS op$,&11D.H%,n$;REM create
```

```
mask

170FOR YX=DX-1 TO 0 STEP -1

180READ a$

190FOR XX=1 TO WX

200b$=MID$(a$,XX,1):IF b$="." TH

EN

210SYS op$,&12C,HX,n$,XX-1,YX,0:

REM set pixel in mask

220ELSE
```

```
230SYS op$,&12A,H%,n$,X%-1,Y%,EV
                                            620DATA.8.8.5....5.B.B.
                                                                                       160i2%=FNicon(result%,80,-152,32
                                                                                    4,52,"Click to play again",&170031
3D,"R5,3")
170
AL("&"+b$):REM set pixel in sprite
                                            630DATA..8..5....5.B.B.
  240ENDIF
                                            640:
  250NEXT.
                                            650DATA !Boot.FEB
                                                                                       180!B%=main%
260SYS op$,&10C,H%,app$+".!Sprit
es" :REM Save out sprite file
                                            660DATA IconSprites (Obey$Dir).!
                                                                                      190SYS "Wimp_GetWindowState",,B%
200SYS "Wimp_OpenWindow",,B%
                                          Sprites
                                            670DATA ""
  270ENDPROC
  280:
                                            680:
                                                                                       210exit%=FALSE
  290DEF PROCcreatefiles
                                            690DATA !Run, FEB
                                                                                       220REPEAT
                                                                                       230IF finish%=FALSE AND turn%=-1
                                            700DATA | !Run file for Desktop
  310READ file$
                                          OXO
                                                                                     PROCcomputer
  320IF file$<>"" THEN PROClines
                                            710DATA | (c) Drag N Drop 2017
720DATA Set OXO$Dir <Obey$Dir>
                                                                                      240SYS "Wimp_Poll",0,B% TO reaso
  330UNTIL files=""
                                                                                    nΧ
  340ENDPROC
                                            730DATA WimpSlot -min 32k -max 3
                                                                                       250CASE reason% OF
  350DEF PROClines
                                                                                       260WHEN 1:PROCredraw(!B%)
                                                                                       270WHEN 2:SYS "Wimp_OpenWindow",
  360READ type$
                                            740DATA Run (OXO$Dir).!RunImage
  370out%=OPENOUT (app$+"."+file$)
                                            750DATA
                                                                                    , B%
  380REPEAT
                                                                                       280WHEN 3:SYS "Wimp_CloseWindow"
                                            760DATA
  390READ line$
                                                                                     ,,B¼:exit¼=TRUE
  400IF line$<>"" BPUT#out%, line$
                                                                                       290WHEN 6:PROCelick
                                          !OXO.!RunImage
  410UNTIL line$=""
                                                                                       300WHEN 17.18:PROCmessage
                                              10REM Noughts & Crosses
  420CLOSE#out%
                                                                                       310ENDCASE
                                          20REM !RunImage file
30REM (c) Drag 'N Drop 2017
40SYS "Wimp_Initialise",200,&4B
534154,"Noughts & Crosses"
500N ERROR PROCerror
                                                                                       320UNTIL exit%
  4300SCLI"SetTupe "+app$+"."+file
$+" "+tupe$
                                                                                       330SYS "Wimp CloseDown"
  440ENDPROC
                                                                                       340END
  450:
                                                                                       350
  460DATA !oxo,17,17
470DATA..8..5....5.B.B.
480DATA.8.8.5....5.B.B.
490DATA.8.8.5....5.B.
                                                                                       360DEF PROCredraw(H%)
                                             600%=200:REM square size
70DIM B% 256,title% 128,itext%
                                                                                       370!B%=H%
                                                                                       380SYS "Wimp_RedrawWindow",,B% T
                                          256,V% 10
                                                                                    0 more%
                                              80DIM board%(8).winning%(7)
                                                                                      390PROCgetorigin(B%,x0%,y0%)
400WHILE more%
  500DATA.8.8.5....
                                              90winning%()=012,345,678,036,14
  510DATA..8..5....
                                          7,258,048,246
  520DATA555555555555555
                                                                                       410PROCdrawboard(x0%, y0%-620)
                                            100turn%=1
                                                                                       420SYS "Wimp GetRectangle"..B% T
                                            110finish%=FALSE
                                                                                    0 more%
                                            120
                                                                                       430ENDWHILE
                                            130main%=FNwindow("Noughts & Cro
  560DATA....5.B.B
                                                                                       440ENDPROC
                                          sses")
  570DATA....5.B.B.5..8..
580DATA5555555555555555
                                                                                       450
                                            140result%=FNwindow("Results")
                                                                                       460DEF PROCaetoriain(B%.RETURN x
                                            150i1%=FNicon(result%,116,-76,24
  590DATA..8..5....5.B.B.
                                                                                    0%.RETURN y0%)
                                          0,52,STRING$(20,CHR$32),&17000119,
  600DATA.8.8.5....5.B.B.
610DATA.8.8.5....5..B.
                                                                                       470x0%=B%!4-B%!20
                                                                                      48040%=B%!16-B%!24
                                           Drag'N Drop Spring 2017 | dragdrop.co.uk | facebook.com/dragdropmag | Page 28
```

### **SWILister**

SWILister is a short relocatable module which allows you to list the SWIs (SYS commands in Basic) which may be provided by a particular module installed on your machine.

Type in the listing which assembles the code and saves the module as *SWIList*. To install double click *SWIList*.

The module provides one star command \*SWIList which must be followed by the module name for example

#### \*swilist drawfile

and the computer will respond:

DrawFile\_Render DrawFile\_BBox DrawFile\_DeclareFonts

The program works by firstly calling OS\_Module 18, to look up the module information (given the name typed after \*swilist by by the user.

The call returns with R1 containing the module number,

R3 the address of the start of the module code. All modules have a standard header and the information about SWIs starts at offset 28 (SWI base number), 32 (SWI entry code), 36 (SWI names table).

The exception to this rule seems to be the Utility Module which provides the OS calls, e.g. OS\_WriteC. For some reason the SWI table starts with "OS"+CHR\$0 then the "WriteC"+CHR\$0, "WriteS\$+CHR\$0 etc. The section of code at .utils searches through the utility module for this table and deals with it separately.

```
SWILister

10REM SWIList source
20REM Drag 'N Drop 2017
30
40DIM code% 2048
50FOR pass=4 TO 7 STEP 3
600%=code%
70P%=0
80COPT pass
90FNzw(4):REM no start, init, o
r final code or service handler
100EQUD title ;offset to title
string of module
110EQUD help ;offset to help st
```

```
ring of module
  120EQUD comtable :offset to com
mand table of module
  130FNzw(5):REM no SWIs
  140EQUD modflags
  150.modflags EQUD 1
  160
  170.title
  180EQUS "SWIList"+CHR$0
  190.help
  200EQUS "SWIList"+CHR$9+"1.00 "+
MID$(TIME$,5,11)+" Drag 'N Drop"+C
HR$0
  210ALIGN
  220.listsuntax
  230EQUS "Šyntax: ∗SWILIST <Modul
e Title>"+CHR$0:ALIGN
  250EQUS "Lists the swi commands
available from the given module."+
CHR$0:ALIGN
  260.b EQUD 0
  280.comtable
  290EQUS "SWILIST"+CHR$(0) :comm
and name
  300ALIGN
  310EQUD listcode ;command code
  320EQUD &10101 ; command flags
  330EQUD listsyntax ;syntax stri
  340EQUD listhelp ;command help
  350EQUD 0 ;no more commands
  360
  370.listcode
  380STMFD sp!,{r0-r12,lr}
 390MOV r10,r0 ;store pointer to
```

```
700MOV r0,r7 ;no, place swi bas 940BNE getswis ;yes, then say t
command tail
                                   e chunk number in r0
 400
                                                                      hat swis have no names - eg 'OS_0'
                                     710MOV r1,r8 ;pointer to worksp 950SWI "OS_WriteS" ;print the f
 410:claim 255 butes workspace
  420MOV r0.#6
                                                                      ollowing text
                                   ace (for swi string)
  430MOV r3.#&FF
                                     720MOV r2, #&FF ; length of works
                                                                       960EQÚS "The swis in the module
                                                                      "+CHR$0
 440SWI "OS_Module"
                                   pace
  450
                                     730:decode swi base no. into swi
                                                                        970MOV r0,r10 ;get pointer to c
 460MOV r8.r2 :store pointer to
                                    string
                                                                      ommand string (module name)
                                     740SAI "OS SWINumberToString"
start of workspace in r8
                                                                        980SWI "OS WriteO" :print comma
  470MVN r1,#0 ;set pointer into
                                     750;r2 now equals the end of the nd string
                                                                        990SWI "OS WriteS" ;print the f
command tail to -1
                                    swi string
                                                                      ollowing text
 480
                                     760
                                     770LDRB r0,[r8] ;get first byte | 1000EQÜS " do not have names - th
 490.crloop
  500ADD r1,r1,#1 ;add 1 to posit
                                    of swi string
                                                                      ey are referenced by number"+CHR$1
                                     780CMP r0, #ASC "X" ; is it 'X'?
                                                                      0+CHR$13+CHR$0:ALIGN
ion in command
  510LDRB r2,[r10,r1] ;load byte
                                     790BEQ exit1 ;yes, exit (no swi
                                                                     1010B exit1 :exit
                                                                       1020.getswis
  520CMP r2,#13 ; 13 (end of comm s)
                                     800LDR r0,[r8] ;no, get first w 1030LDR r9,[r11,#36] ;get offset
and)?
  530BNE crloop ;no - loop back
                                                                       to swi decoding table
                                   ord of swi string
 540
                                     810LDR r1,user ;load r1 with th 1040ADD r9,r9,r11 ;get actual me
 550MOV r2,#0 ;indicate end of
                                                                      mory address
                                   e word 'User'
  560STRB r2,[r10,r1] ;command wi
                                                                      1050
                                     820CMP r0,r1 ;is the swi string
                                    = '||ser'
                                                                       1060.printswis
th zero
 570
                                     830BEQ exit1 ;yes, exit (no swi
                                                                      1070MDV r0,r10
                                                                       1080SWI "OS_WriteO" ;print modul
  580; set pointer to module name g s)
                                     849
iven in comand
                                                                      e name
 590:and call extract module SWI
                                     850.checkloop1
                                                                      1090SWI "OS WriteS" :print follo
 600MOV r1.r10
                                     860SUB r2,r2,#1 ;subtract 1 fro wing text
                                                                      1100EQUS "swilist"+CHR$13+CHR$10+
 610MOV r0.#18
                                   m the position in swi string
 620SWI "OS_Module"
                                     870LDRB r3,[r8,r2] ;load the by CHR$13+CHR$10+CHR$14+CHR$0
 630
                                   te at this address
                                                                       1110ALIGN
                                    880CMP r3,#ASC "_" ;is it equal
                                                                       1120
 640MOV r11,r3 ;store start of m
                                    to " "?
odule for later
                                                                       1130.printswis2
                                    890BNE checkloop1 ;no, then con
 650CMP r1.#0 :is module the uti
                                                                      1140MUN r6.#0 :set swi table poi
litymodule?
                                   tinue searching
                                                                      nter to -1
  660BEQ utils ;yes, branch to sp
                                     900
                                                                      1150.swiprintloop
                                     910ADD r2,r2,#1 ;set pointer to 1160ADD r6,r6,#1;add 1 to swi tab
ecial handler
                                                                      le pointer
  670LDR r7.[r11.#28] :load the s
                                    after the
                                     920LDRB r3,[r8,r2] ;get the byt | 1170LDRB r2,[r9,r6] ;get byte at
wi base chunk number from module
 680CMP r7,#0 ;= 0?
                                   e at this location
                                                                      this location (pointer+table addr
                                                         ;is it equal )
 690BEQ exit1 ;yes, exit (no swi
                                     930CMP r3,#ASC "0"
5)
                                    to "0"?
                                                                      1180CMP r2,#0 ; is it equal to 0?
                                    Drag'N Drop Spring 2017 | dragdrop.co.uk | facebook.com/dragdropmag | Page 32
```